## FPSP Web Survey Results Table

### **Forest Protection Survey Program - How to use the survey results table**

The Forest Protection Survey Program (FPSP) dynamic table enables you to view observation results recorded in targeted FPSP surveys. The information presented in this table will be updated fortnightly or as new data becomes available.

For detailed location information on each observation e.g. grid references, please use the download function or visit the Victorian Biodiversity Atlas (VBA).

### **Search function**

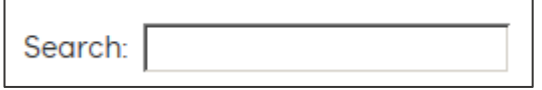

All fields can be searched for. To search for a specific area, coupe, survey technique or species, simply type any keyword e.g. *"Leadbeaters possum"*, CoupeID e.g. *485-507-0008*, or survey technique abbreviation e.g. *CHASS*.

For a full list of the survey technique abbreviations, please see Table 1 below.

**Table 1: Description of survey technique abbreviations (link to the associated survey guideline are available on the main Forest Protection Survey Program web page)**

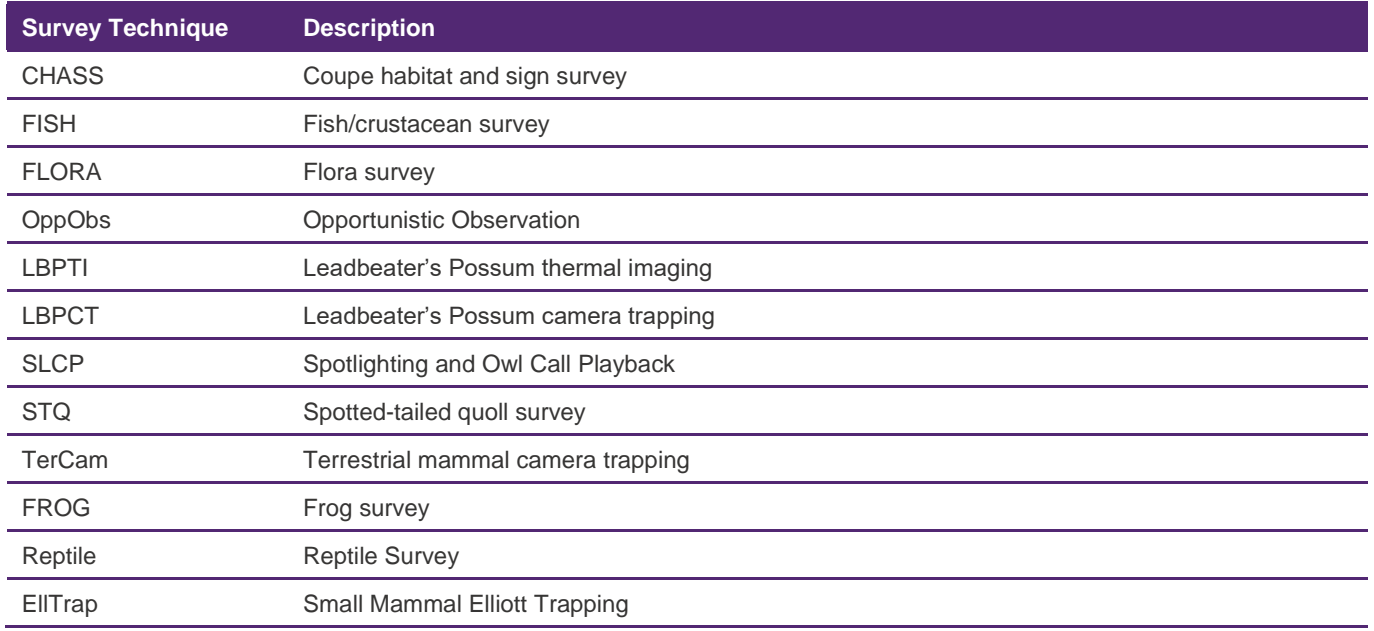

The results will automatically be updated as keywords are entered in the search box. The displayed results list is filtered by the search term. To display all results, clear the search box.

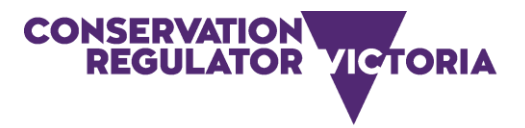

# **Forest Protection Survey Program**

### **Sort function**

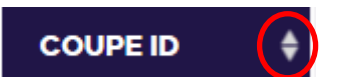

Each field can be sorted by date, count, or alphabetically. Click on the sorting sign to sort by that field.

Display function

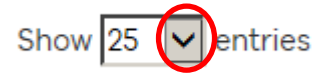

Click on the dropdown arrow to choose how many records (entries) are displayed per page. Scroll down to the end of the page to see the total number of results.

### Download function

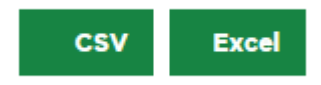

You can download the survey results data in csv or excel. If a search has been entered, the downloaded csv or excel file will only display the records which have been searched for. Click on the CSV or EXCEL box to download the results. Please note that the EastingObservation, NorthingObvervation, EastingObserver, NorthingObserver, Bearing, and Distance fields are only available once downloaded as a CSV/Excel file.

### **Table 2: Description of fields displayed on the dynamic table**

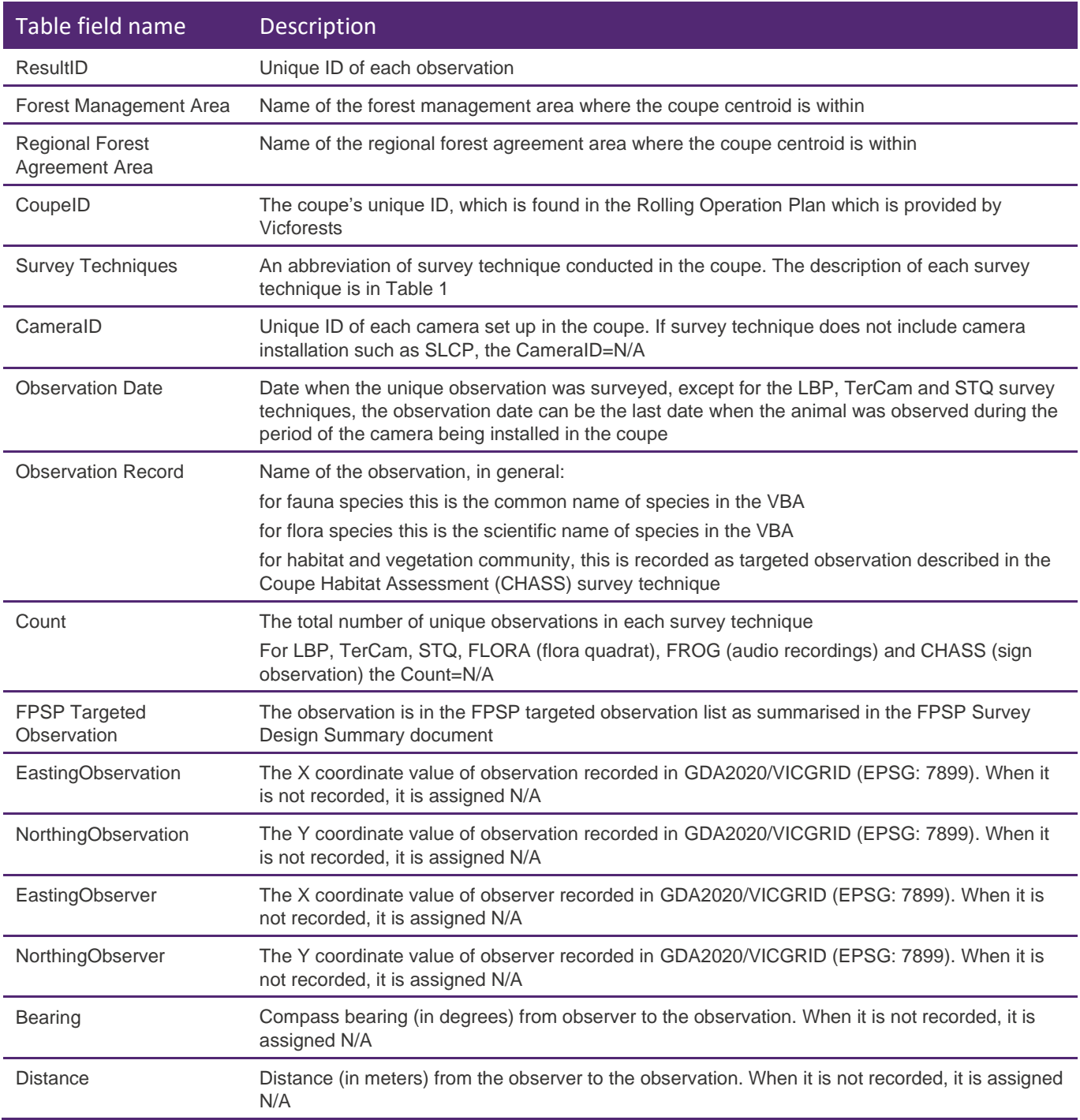